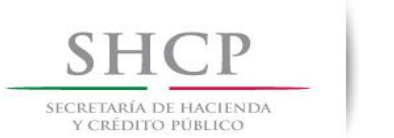

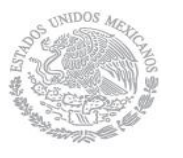

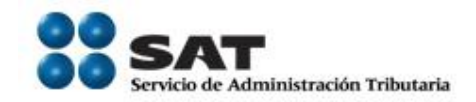

# **Preguntas Frecuentes SIPIAD para la Información Alternativa al Dictamen Fiscal**

**2013**

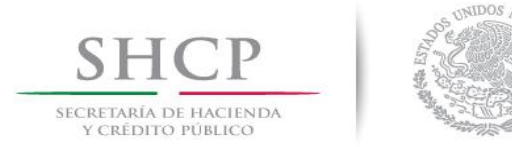

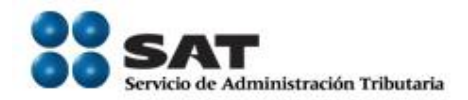

## **1. ¿Qué versión de plantilla debo utilizar para la captura y el envío de la Información Alternativa al Dictamen en el aplicativo SIPIAD 2013?**

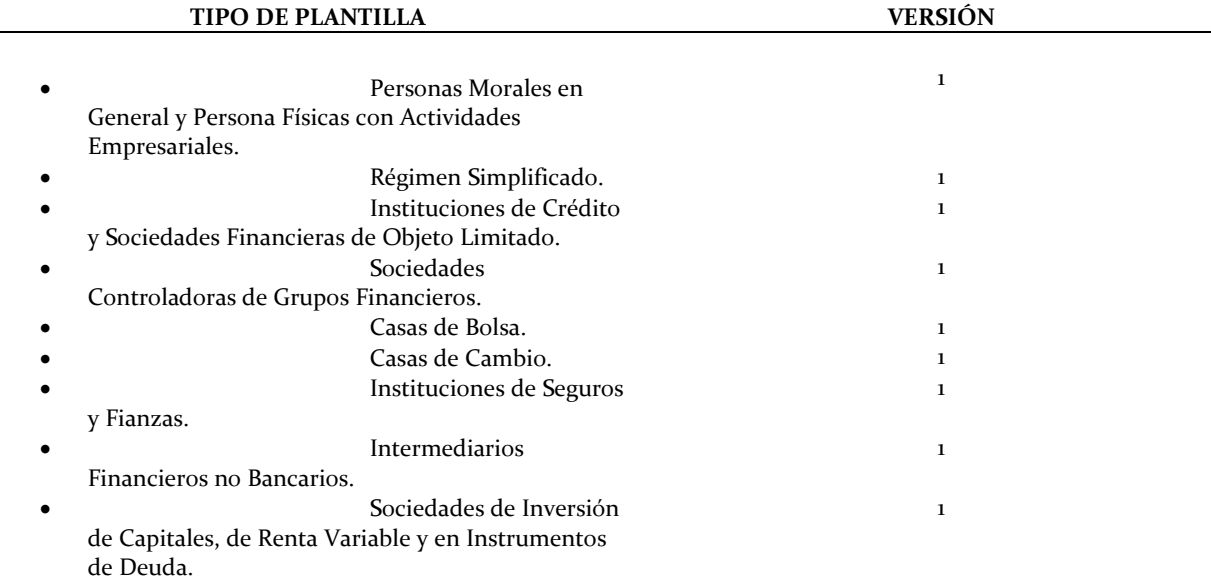

## **2. ¿El índice 17050084000000 "TOTAL DE GASTOS" tiene fórmula para determinar su importe?**

El índice **17050084000000** "TOTAL DE GASTOS" contiene fórmula que hace la suma del total, además en los índices denominados "OTROS" de cada grupo, se incorporaron fórmulas que únicamente suma los importes que corresponda a los índices que agregue cada contribuyente

### **3. ¿El índice 17050082000000 "TOTAL DE OTROS GASTOS" suma en forma automática los importes correspondientes al ejercicio 2013?**

Sí, los suma en forma automática.

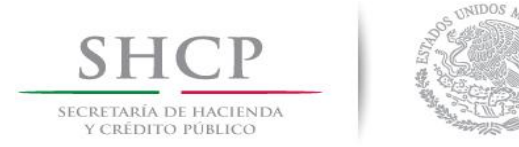

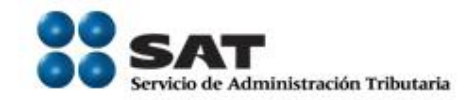

## **4. ¿Cómo se deben realizar las sumatorias de los rangos de índices que contienen agregados en el concepto "Otros"?**

El sistema realiza la suma en forma automática de los índices agregados denominados como "otros".

### **5. ¿Debo instalar algún programa adicional al Microsoft Excel para que funcione correctamente el SIPIAD 2013?**

No, el SIPIAD 2012 funciona con Microsof Excel.

## **6. ¿Puedo utilizar el SIPIAD 2013 como excel?**

No, porque el manejo operativo de la hoja de cálculo del SIPIAD 2013 es limitado.

# **7. ¿Es posible accesar a las opciones de SIPIAD por medio de teclas de dirección o teclas de función del teclado?**

No es posible, por la funcionalidad del propio sistema.

## **8. ¿Cuando se genera un nuevo dictamen, ¿es necesario capturar el RFC en el anexo de datos de identificación del contribuyente, para poderlo cerrar?**

El RFC es un dato que se vuelve obligatorio una vez que se crea una nueva información alternativa al dictamen, por lo que es necesaria su captura.

### **9. ¿Es necesario utilizar la función de (X) para cerrar y salir del SIPIAD?**

Para cerrar y salir del propio sistema, se tiene que utilizar la función de "cerrar" (X).

### **10. ¿El SIPIAD afecta algunos programas que se tengan instalados?**

El SIPIAD no afecta a ningún otro sistema, debido a que ocupa componentes comunes de Windows y office

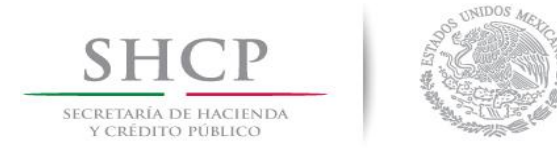

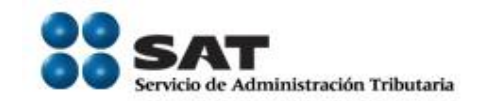

# **11. ¿Qué procede cuando al bajar la información del contribuyente, aparece información incorrecta o incompleta?**

Si la información que se obtiene de las bases de datos del SAT no se encuentra actualizada o aparece incompleta, se deberá modificar o completar de manera manual

# **12. ¿Qué debo hacer si al enviar mi información alternativa al dictamen no recibo el acuse de aceptación?**

Debe ingresar a la Página del SAT con su firma electrónica avanzada y reimprimir el acuse de aceptación del dictamen enviado por Internet, en la ruta **: <https://tramitesdigitales.sat.gob.mx/SIPRED.Monitor.Externo/Login.aspx>**